# **Chapter 2: Interactive Web Applications**

- 2.1 Interactivity and Multimedia in the WWW architecture
- 2.2 Interactive Client-Side Scripting for Multimedia (Example HTML5/JavaScript)
- 2.3 Interactive Server-Side Scripting (Example PHP)
- 2.4 Data Storage in Web Applications (Example Database Access in PHP)
- 2.5 Integrated Server/Client-Side Scripting (Example jQuery/AJAX)

### **Example: Fibonacci Function in PHP (Version 1)**

```
<body> ... 
   <h2> 
      <?php 
             function fib($n){ 
                   if ($n==0) 
                         return 0; 
                   else 
                         if ($n==1) 
                               return 1; 
                         else 
                               return fib($n-1)+fib($n-2); 
             }; 
             echo "fib(3) = ", fib(3), "<br>"; 
             echo "fib(8) = ", fib(8), "<br>"; 
       ?> 
   </h2> 
</body> 
</html>
```
fibonacci1.php

### **HTTP Basics**

- HTTP = HyperText Transfer Protocol, see http://www.w3.org/Protocols/
- Client-Server communication:
	- Client opens (TCP) connection to server (usually on port 80)
	- Client sends request (as text lines)
	- Server sends response (as text lines)
	- Client closes connection (HTTP is *stateless*)
- Format of all HTTP messages (requests and responses):

*Initial line* 

*Header lines (zero or more)* 

*Blank line* 

*Message body (optional)* 

• Example HTTP request:

**GET /lehre/ws1314/mmn/index.html HTTP/1.1 Host: www.medien.ifi.lmu.de:80** *<blank line!>*

Ludwig-Maximilians-Universität München **Nubert State State Prof. Hußmann** Multimedia im Netz, WS 2014/15 – 2b –

### **Sample HTTP Request (GET)**

```
GET /~hussmann/hello.php HTTP/1.1 
ACCEPT: text/html,application/xhtml+xml,application/
xml;q=0.9,*/*;q=0.8 
ACCEPT_ENCODING: gzip, deflate 
ACCEPT_LANGUAGE: en-us 
CONNECTION: keep-alive 
HOST: localhost
USER_AGENT: Opera/9.80 (Macintosh; Intel Mac OS X 10.8.5; 
U; en) Presto/2.9.168 Version/11.52 
CONTENT_TYPE:
```
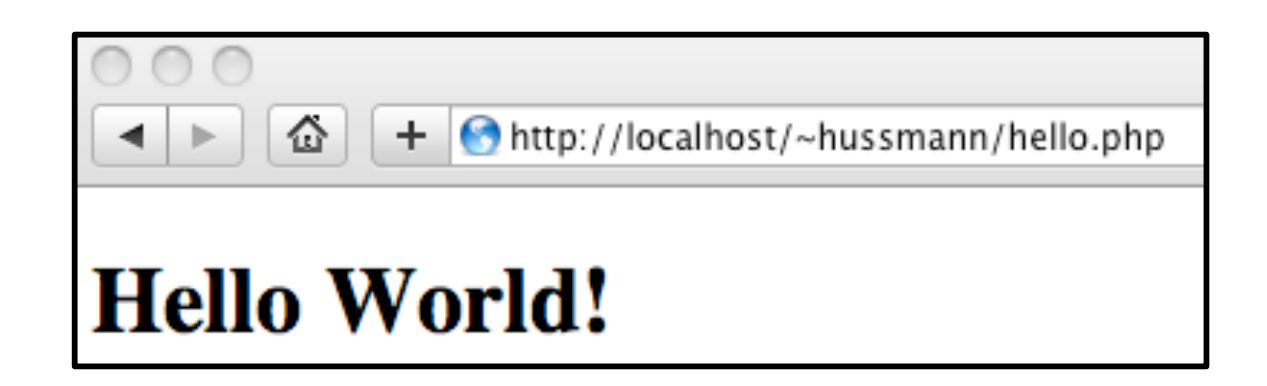

### **HTTP Server Responses**

- Message sent back from HTTP server always contains an initial response line which gives the *status* of the request processing.
- Example (success): **HTTP/1.1 200 OK**
- Example (error): **HTTP/1.1 404 Not found**
- Status codes:
	- 1xx: Informational message
	- 2xx: Success of some kind
	- 3xx: Redirection to other URL
		- e.g. 303: See other URL (given in Location: header)
	- 4xx: Client side error
	- 5xx: Server side error
		- e.g. 500: Server error

### **Example HTTP Response**

- Experimenting manually with HTTP client/server dialogues:
	- "**telnet** *<host>* **80**" in UNIX shell
- Retrieving a HTML page:

```
GET /~hussmann/hello.php HTTP/1.1
Host: localhost:80
```
• Response:

```
HTTP/1.1 200 OK 
Date: Tue, 14 Oct 2014 13:07:14 GMT 
Server: Apache/2.2.26 (Unix) DAV/2 PHP/5.4.30 mod_ssl/ 2.2.26 OpenSSL/0.9.8za 
X-Powered-By: PHP/5.4.30 
Content-Length: 126
Content-Type: text/html
```

```
<!DOCTYPE html> … <html> … </html>
```
### **Passing CGI-Style Parameters in GET Request**

- Convention for passing parameter values to server-side programs
	- Introduced by the *Common Gateway Interface (CGI)*
	- Not part of the HTML protocol!
	- Interpreted by server programs, e.g. PHP module
- Syntax:
	- Parameter data stream is appended to URL after a "?"
	- Keyword/value pairs, separated by "=", e.g. "**fibinput=12**"
	- Multiple parameter groups are separated by "&"
	- Spaces in strings are replaced by "+"
	- Non-ASCII characters (and special characters "&", "+", "=", "%") are replaced by "%*xx*" (hexadecimal code of character in used character set)

### **Fibonacci Function in PHP: Using Request Data**

```
<body> 
   <h1> 
      Fibonacci Function (Result) 
   </h1> 
   <h2> 
      <?php 
            $fibinput = $_REQUEST['fibinput']; 
            function fib($n){ as in version 1 }; 
            echo "fib($fibinput) = "; 
            echo fib($fibinput); 
            echo "<br>"; 
      ?> 
     \langlehr>
      <a href="fibonacci2a.html">New Computation</a> 
   </h2> 
</body>
                                             Think about this code:
                                             "fib($fibinput) = "
```
fibonacci2b.php

### **Example GET Request with Parameter**

• Request:

```
GET /~hussmann/fibonacci2b.php?fibinput=10 HTTP/1.1 
Host: localhost
```
• Response:

```
HTTP/1.1 200 OK 
Date: Mon, 21 Oct 2013 13:18:38 GMT 
Server: Apache/2.2.26 (Unix) DAV/2 PHP/5.4.30 mod_ssl/ 2.2.26 OpenSSL/0.9.8za 
X-Powered-By: PHP/5.4.30
Content-Length: 337 
Content-Type: text/html
```
**<!DOCTYPE html>**

**<html>**

**<head> … fib(10) = 55 … </html>**

## **GET and POST Methods in HTTP**

Hypertext Transfer Protocol (HTTP) supports two methods for passing parameter values to called documents/scripts:

- GET Method:
	- Values of variables are coded and transmitted within URL:

**http://host.dom/pfad/fibonacci2.php?fibinput=10**

- Parameters can be passed just by creating a certain URL (without forms)
- Suitable for simple requests
- POST Method:
	- Values of variables coded and transmitted in the HTTP message body data
	- Values of variables not visible in URL
- Variable encoding is not part of HTTP (but specified for HTML forms)
	- For POST requests, the coding method is given in the Content-Type header
		- » application/x-www-form-urlencoded (CGI conventions)
		- » multipart/form-data (segmented data, better for large data blocks)

### **Example POST Request with Parameter**

```
• Request:
  POST /~hussmann/fibonacci2b.php HTTP/1.1 
  Host: localhost 
  Content-Type: application/x-www-form-urlencoded 
  Content-Length: 11
```
**fibinput=12** 

• Response:

**HTTP/1.1 200 OK Date: Mon, 21 Oct 2013 13:24:10 GMT ... Content-Type: text/html** 

**<!DOCTYPE html>**

**<html> <head> … fib(12) = 144 … </html>**

Ludwig-Maximilians-Universität München **Netz end Stephen Prof. Hußmann** Multimedia im Netz, WS 2014/15 – 2b –

### **PHP: Variables, Parameter Passing and Security**

- Global arrays **\$\_REQUEST**, **\$\_GET**, **\$\_POST**
	- for accessing external values determined at call time (like form input)
	- **\$\_REQUEST** contains all parameters given in request,
		- **\$\_GET** and **\$\_POST** contains all parameters passed by the resp. method
	- Obtaining individual variable values by array lookup:
		- **\$\_REQUEST['***var***'];**
- Older PHP versions (up to 4.2.0):
	- External values were directly accessible through variables (like "**\$fibinput**")
	- *– Where is the problem?*

### **HTML Reminder: Forms**

- User input in HTML: **<form>** Element
- Sub-element:
	- **<input type***=ty* **name=***name>*

Selected classic (HTML 4) types (*ty)*:

! !**checkbox** Check box (Attribute **checked**)

- **radio** Radio button (Attribute **checked**)
- **text** Text input line
- **textarea** Multi-line text input area
- **password** Text input area not displaying the input
- **file** File selection
- **button** General button
- submit Button to send form contents
- **reset** Button to reset form contents
- **<select name=***name>* Pop-up menu for selection from options List of options: Sub-elements **<option>**

 **<option selected***>* defines "pre-selected" values

### **HTML Form Example**

```
<body> 
     <form action="test.php" 
          method="GET" enctype="application/x-www-form-urlencoded"> 
          <label>Name <input type="text" name="name"
            maxlength="10"/></label><br> 
          Sex: 
          <input type="radio" name="sex" 
            value="male"></input> male 
          <input type="radio" name="sex" 
            value="female"></input> female <br> 
          <input type="checkbox" name="married" 
            value="yes">Married</input><br> 
          <input type="submit" value="Submit" /> 
     </form> 
</body>
                      i/test.php?name=Max+Muster&sex=male&married=yes
```
### **HTML Forms and Server-Side Scripts**

- HTML page containing forms usually calls separate script page and transfers form data as variable values
- **action** attribute for HTML tag **<form>** 
	- Specifies the server page to process the input
	- Can contain embedded script
- **method** attribute for HTML tag **<form>** 
	- Specifies the HTTP method to be used to transfer form data to the server
	- Possible values: GET (default), POST
- **enctype** attribute for HTML tag **<form>** 
	- Specifies the encoding method to be used for form data
	- Possible values:
		- » application/x-www-form-urlencoded (CGI conventions) (default)
		- » multipart/form-data (segmented data)

### **Example: POST Request with Multipart Encoding**

• HTML:

```
<form action="test.php"
     method="POST" enctype="multipart/form-data">
```
• Generated HTTP request:

```
POST /test.php HTTP/1.1
Content-Type: multipart/form-data;<br>boundary=--------------------------
                          boundary=---------------------------103832778631715
Content-Length: 355
```
**-----------------------------103832778631715 Content-Disposition: form-data; name="name"**

**Max Muster -----------------------------103832778631715 Content-Disposition: form-data; name="sex"**

**male**

**-----------------------------103832778631715 Content-Disposition: form-data; name="married"**

**yes -----------------------------103832778631715--**

### **Fibonacci Function in PHP (Version 2): Input Form Calling PHP Script**

**<body>** 

 **<h1>** 

 **Fibonacci Function (Input)** 

 **</h1>** 

 **<h2>** 

 **Please enter number:** 

 **<form name="fibform" action="fibonacci2b.php">** 

 **<input type="text" name="fibinput" value="0"><br>** 

 **<input type="submit" value="Compute">** 

 **</form>** 

 **</h2>** 

**</body>** 

**</html>**

#### fibonacci2a.html

Ludwig-Maximilians-Universität München **Number 20 Exercise Prof. Hußmann** Multimedia im Netz, WS 2014/15 – 2b –

### **Combination of Input and Result Pages**

```
<body> 
   <h1> 
        Fibonacci Function 
   </h1> 
   <h2> 
        <?php 
               function fib($n){ as above }; 
              \text{Seinqabe} = \text{S} \text{ REQUEST}['fibinput'];
               echo "fib($eingabe) = "; 
               echo fib($eingabe); 
               echo "<br>";
        ?> 
       \langlebr>
        Please enter number: 
        <form name="fibform" action="fibonacci2.php"> 
               <input type="text" name="fibinput" value="0"><br> 
               <input type="submit" value="Compute"> 
        </form> 
   </h2> 
</body>
```
#### **action="fibonacci2.php"** can be omitted

```
fibonacci2.php
```
### **Form Validation, Traditional Style**

- Data entered into input forms needs to adhere to specific constraints:
	- Some fields required, some optional
	- Special formats like date, URL, email address
- Checking the constraints ("validating" the input)
	- Performed by client-side script code (JavaScript)
	- Typically an event handler for the "submit" event
	- Only if validation returns true, data is submitted
- Client-side validation saves server time and network traffic
	- Nevertheless, server usually validates received data again!

### **Example: Traditional Form Validation**

```
<form id="blogentry"> 
   <label for="name">Name: </label> 
   <input name="name" type="text"></br> 
   <label for="email">Email: </label> 
   <input name="email" type="text"> 
   <input type="submit" value="Submit"> 
</form> 
<script type="text/javascript"> 
   blogentry = document.getElementById("blogentry"); 
   blogentry.addEventListener("submit", validateForm, false); 
   function validateForm() { 
     if (blogentry.name.value =="") { 
       alert("Name is required"); 
       return false; 
     }; 
     var emailinput=blogentry.email.value; 
     var atpos=emailinput.indexOf("@"); 
     var dotpos=emailinput.lastIndexOf("."); 
     if (atpos<1 || dotpos<atpos+2 || dotpos+2>=emailinput.length) { 
       alert("Not a valid e-mail address"); 
       return false; 
     }; 
     return true; 
 } 
</script>
                                                            formvalidate html
                                       Email validation code taken from w3schools.org
```
### *Detour:* **Accessing HTML Elements in JavaScript**

- Old-fashioned JavaScript document tree:
	- **–** Array access: **document.forms[***f***].elements[***e***]**
	- **–** Shorthand: **document.forms.***f***.elements.***e* (associative array)
	- **–** Even shorter: **document.***f***.***e*
- Strict DOM style:
	- **– document.getElementById("***f***")**
- HTML5 Proposed Recommendation (Sep 16, 2014), Sect. 5.2.4:
	- The Window interface supports named properties. The supported property names at any moment consist of the following, in tree order, ignoring later duplicates:
	- the browsing context name of any child browsing context of the active document whose name is not the empty string,
	- the value of the name content attribute for all a, applet, area, embed, form, frameset, img, and object elements in the active document that have a non-empty name content attribute, and
	- the value of the id content attribute of any **HTML** element in the active document with a non-empty id content attribute.
- Note that **window** is equivalent to **self** in JavaScript and can be omitted!

### **Form Validation with HTML5**

- Standard scenarios of form validation are integrated into HTML5 standard
	- Input types: email, URL, date, time, number, range, search, phone number, color
	- Attributes: Required, min, max, step, pattern
- *Procedural* features are transformed to *declarative* features
- Declarative HTML5 replacing JavaScript code:
	- less error-prone
	- more precise (regarding definition of input syntax)
	- automatically benefits from upgrades
	- devices (e.g. smartphones) can choose best representation
- Transition problem!

### **Example: Form Validation with HTML5**

**<!DOCTYPE html>** 

**<html> <head> <title>Form Validation HTML5</title> </head> <body> <form name="blogentry"> <label for="name">Name: </label> <input id="name" type="text" required></br> <label for="email">Email: </label> <input id="email" type="email" required> <input type="submit" value="Submit"> </form> S** Form Validation HTML5  $\mathbf{v}$  $(4)$  **</body>**  ← C © file:///Users/hussmann/Documen **</html>** Name: name Email: email Submit Please enter an email address. formvalidate5.html Google Chrome

Ludwig-Maximilians-Universität München **Number 20 – Prof. Hußmann Multimedia im Netz, WS 2014/15 – 2b –** 

# **Chapter 2: Interactive Web Applications**

- 2.1 Interactivity and Multimedia in the WWW architecture
- 2.2 Interactive Client-Side Scripting for Multimedia (Example HTML5/JavaScript)
- 2.3 Interactive Server-Side Scripting (Example PHP)
- 2.4 Data Storage in Web Applications (Example Database Access in PHP)
- 2.5 Integrated Server/Client-Side Scripting (Example jQuery/AJAX)

Literature:

B. Lawson, R. Sharp: Introducing HTML5, New Riders 2011 S. Fulton, J. Fulton: HTML5 Canvas, O'Reilly 2011

Ludwig-Maximilians-Universität München **Nubert State Christian Prof. Hußmann Multimedia im Netz, WS 2014/15 – 2b –** 

### **Data Storage Options in the Web: Overview**

- Client-side storage (implemented in browser):
	- Session level: Linking consecutive request/response pairs
	- Long-term level: Personalization, preferences
	- Traditional solution: Cookies
	- Modern solutions (HTML5): Web Storage, Web SQL Databases
- Server-side storage (implemented on server):
	- Access and modify external/global information
	- Simple solution: Server files (see PHP example "forum" below)
	- Powerful solution: Database access from server scripts
- Using relational databases, SQL-based:
	- Traditional solution, based on tables
	- Mixture of languages and paradigms
- Using non-SQL databases, e.g. "MongoDB":
	- Trending solution, based on document trees
	- Fully coherent with JavaScript

### **A Simple Discussion Forum (1)**

- Interactive submission of text contributions
- Display of all submissions available on server
- Server uses simple text file for storage
- Altogether approx. 50 lines of HTML+PHP !

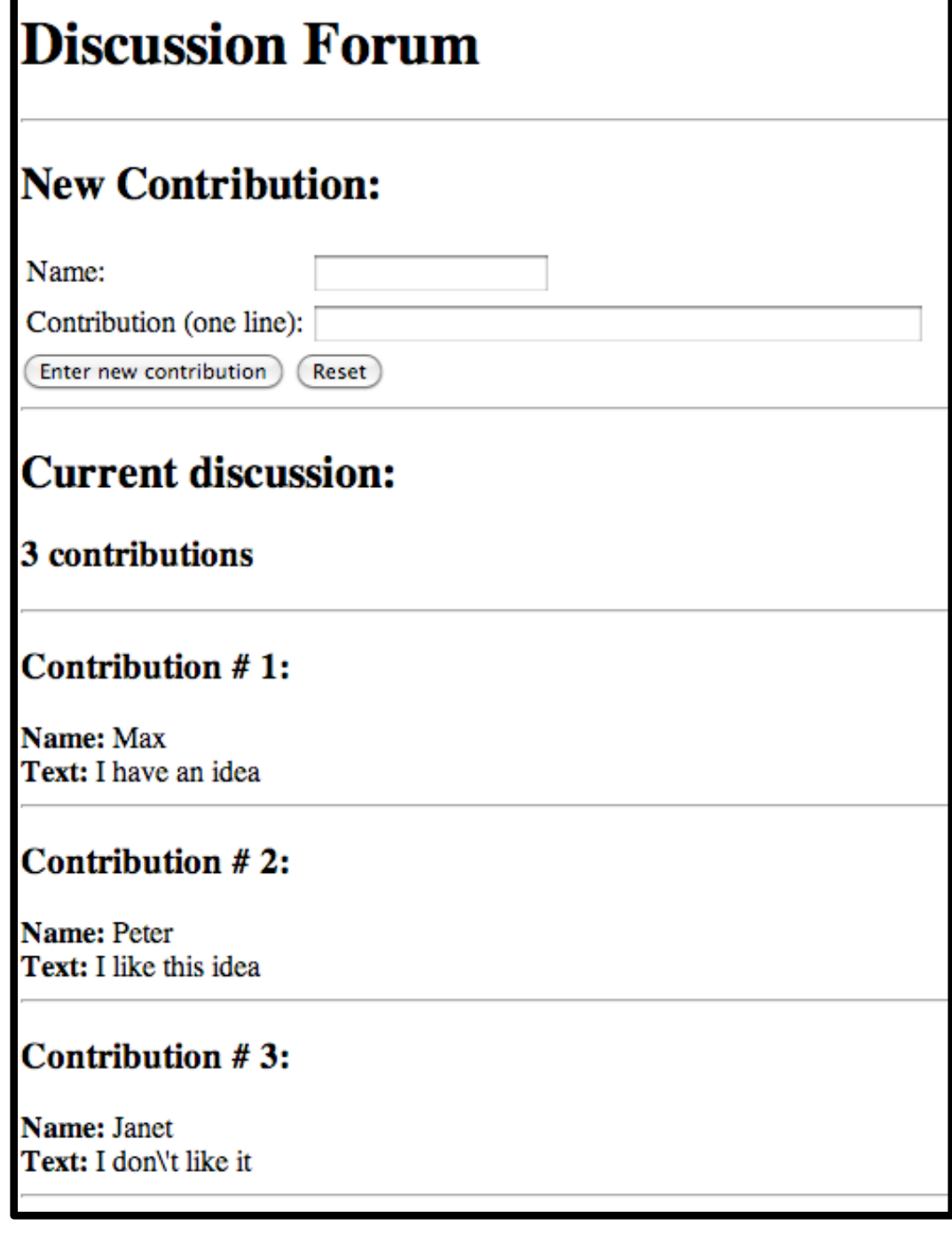

# **A Simple Discussion Forum (2)**

Contents of file "forum.txt":

- Each two consecutive lines represent one contribution.
- First line: Name
- Second line: Text

#### **Max**

**I have an idea** 

**Peter** 

**I like this idea**

# **A Simple Discussion Forum (3)**

Display of the full content of the file 'forum.txt'

- Used file function:
	- **file():** Converts file content to string array
- Used array function:
	- **count():** Length of array

```
 <h2>Current discussion:</h2> 
 <?php 
    $content = file("forum.txt"); 
    echo "<h3>", count($content)/2, " contributions</h3>"; 
    echo "<hr>"; 
   Si = 0;
    while ($i < count($content)) { 
       echo "<h3>Contribution # ", ($i+2)/2, ":</h3>"; 
      echo "<br/>b>Name:&nbsp;</b>", $content[$i++], "<br>";
      echo "<br/>b>Text:&nbsp;</b>", $content[$i++], "<br>";
       echo "<hr>"; 
 }
 ?> forum.php
```
# **A Simple Discussion Forum (4)**

```
Input interface (HTML form):
<h1>Discussion Forum</h1> 
 <hr> 
 <h2>New Contribution:</h2> 
 <form method="post"> 
    <table border="0"> 
        <colgroup>… </colgroup> 
        <tr> 
            <td>Name:</td> 
            <td><input type="text" name=" name"></td> 
        </tr> 
        <tr> 
            <td>Contribution (one line):</td> 
            <td><input type="text" name=" contrib" size="60"></
       td> 
        </tr> 
    </table> 
    <input type="submit" name=" newcontrib" 
       value="Enter new contribution"> 
    <input type="reset""> 
 </form> forum.php
```
# **A Simple Discussion Forum (5)**

Extending the file 'forum.txt' with a new contribution

- Parameter **\$newcontrib** indicates whether the "enter contribution" button was pressed
- Used file functions:
	- **fopen(), fclose():** Open file ("a"=append), close file
	- **fputs():**! ! Write string to file

```
 <?php 
   $newcontrib = $_REQUEST['newcontrib']; 
   $name = $_REQUEST['name']; 
   $contrib = $_REQUEST['contrib']; 
   if ($newcontrib != "" && $name != "" && $contrib != "") { 
      $file = fopen("forum.txt", "a"); 
      if ($file) { 
            fputs($file,$name . "\n"); 
            fputs($file,$contrib . "\n"); 
            fclose($file); 
 } 
 } 
?>
```
### **Sessions and States**

- HTTP is stateless
	- Server does not "remember" any data from previous transactions
- Linking several transactions to a "session" with common data storage
	- Client-side: Storing all data on client and re-transmit for every transaction
	- Server-side: Storing all data on server, client has to identify the session
- Common solution:
	- Server-side software offers session support
		- » E.g. session support in PHP
	- Client stores "session id"
	- Methods for linking request to session id:
		- » Variable/value pair in GET or POST request
		- » HTTP "Cookie"

## **Cookies in HTTP**

- Small data units stored in the browser storage area, controlled by browser
- Cookie contains:
	- *Name* (String), also called *key*
	- *Value* (String)
	- *– Expiration date*
	- optional: domain, path, security information
- HTTP transfers cookies between client and server
	- In response, server can include header line "Set-Cookie:"
		- » Further information: name + value pair, expiration time
	- Cookie is stored by the browser
	- In further requests to the same server, client includes header line "Cookie:"
		- » Further information: name + value pair
	- Only cookies related to the requested server are transferred

### **Types of Cookies**

- Session cookie
	- Deleted on browser termination
	- No expiration date given = session cookie
- Persistent cookie
	- For tracking, personalization
- Secure cookie
	- Only transmitted when secure connection to server is used
- HttpOnly cookie
	- Access only for HTTP, not for script APIs
- Third party cookie
	- Cookies set for different domain than currently visited server
	- Used for tracking and cross-domain advertising

### **Cookies in PHP: Listing Current Cookies**

# **Cookies currently set:**

- $\bullet$  cookie1=text1
- Test=test text

### **Accessing Cookies**

Displaying a list of all cookies currently set (for this application) by reading from global array \$\_COOKIE:

```
<html>
   <h2>Cookies currently set:</h2> 
  \langle u1\rangle <?php 
     while (list($k, $v) = each($_COOKIE)) 
       echo "<li>", $k, "=", $v, "</li>"; 
   ?>
   </ul>
... 
</html>
```
cookie\_list.php

### **HTML Form for Setting a Cookie**

**<form>** 

```
 <input type="text" name="key" value="name">
       Cookie Name<br> 
    <input type="text" name="val" value="text">
        Cookie Content<br> 
    <input type="text" name="tim" value="10">
        Lifetime (minutes)<br> 
    <input type="submit" name="set"
       value="Set Cookie"><br> 
 </form>
```
- Page loaded via **action** is identical to page containing the form – when omitting the **action** attribute.
- Server-side execution: actual setting action carried out when *next* page is loaded!

cookie\_set.php

### **Setting the Cookie**

```
<?php 
   if ($_GET['set']) {
     $key = $GET['key'];
     $val = $ GET ['val'];
     $tim = $GET['tim'];
      $exp = time() + $tim * 60; 
      setcookie($key, $val, $exp); 
 } 
?> 
<!DOCTYPE html> 
<html>
```
**...** 

- "**name"** attribute of **submit** button (**'set'**) is used to decide whether **set** button was pressed
- setcookie() call has to be very first output of page, to be transmitted together with the headers (HTTP requirement).

Ludwig-Maximilians-Universität München **Number 20 Exercise Prof. Hußmann** Multimedia im Netz, WS 2014/15 – 2b –

### **Client-Side Storage using** *Web Storage*

- Web Storage/DOM Storage:
	- Standardized by W3C, intended as improvement over Cookies
	- Purely client-side storage
	- Not transmitted to server with each request
	- Javascript code can issue read and write requests
- Types of storage:
	- Session storage: Related to window/tab (!)
	- Local storage: Related to domain and maintained after browser termination
- Data structure:
	- Simple associative array (key/value pairs, both of string type)
	- Similar to Cookies

### **Web Storage Example**

http://www.braekling.de/testlab/html5-webstorage-demo.html

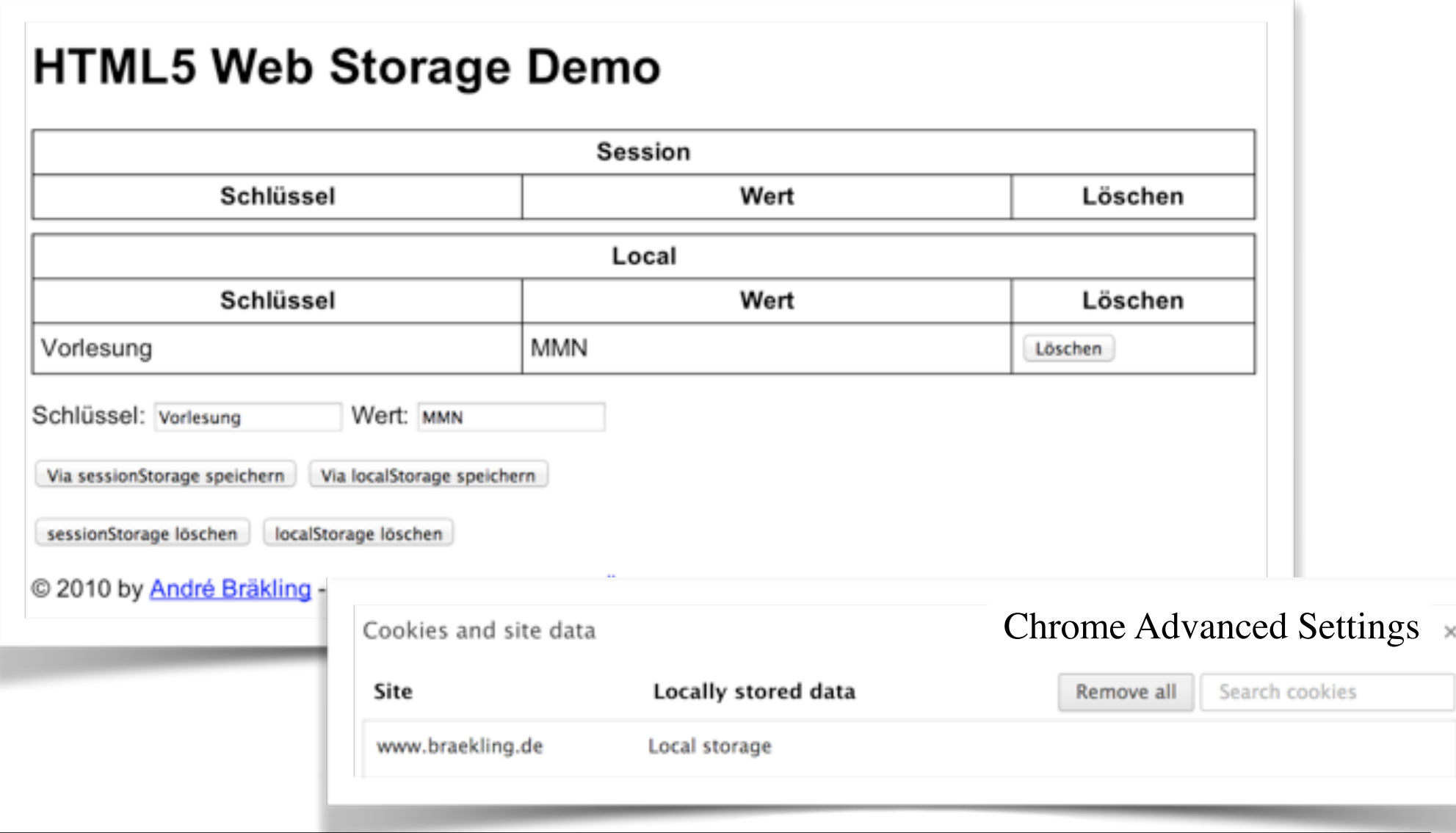

### **Web Storage Interface (W3C)**

• Interface **Storage** (defined independently of implementation language):

**String getItem(String key);** 

**void setItem(String key, String value);** 

**void removeItem (String key);** 

```
void clear();
```
• Top-level browsing context contains two attributes:

**Storage sessionstorage;** 

**Storage localstorage;** 

• Shorthand notation in JavaScript due to associative array, example:

 **var firstName = localStorage.firstName; var lastName = localStorage.lastName;** 

• When a storage area changes, an event is fired:

**StorageEvent storage;** 

# **JSON Stringification**

- Converting data objects to a String representation
	- XML based
	- For JavaScript: Space-effective JSON notation (= JavaScript Object Notation)
- APIs:
	- JavaScript: **JSON.stringify(), JSON.parse()**
	- PHP: **json\_encode(), json.decode()**
- JSON Example:

```
{"student": { 
    "identification": [ 
            {"name": "firstname", 
             "value": "Max" 
},
            {"name": "lastname", 
             "value": "Muster" 
\left[\begin{array}{ccc} 1 & 1 \\ 1 & 1 \end{array}\right] "grades": […] 
 } 
  }
```
## **Working Offline in Web Applications**

- Why using Web applications offline?
	- Mobile access, for instance…
- Working offline with server-based applications:
	- Client needs a significant amount of logic to give sense to offline work
	- Application needs to specify which parts of the application data is to be kept locally *(cached)*
		- » Usually a set of files
		- *» Cache manifest* (= list of files)
	- Browser needs to support access to cached data
		- » interpret cache manifest
		- » maintain application cache

### **Potential Enabled by Server-Side Scripts**

- Receive and store user input
	- In various forms of persistent storage
- Process input and compute results
	- Depending on various information available on server side
- Create output suitable for being displayed in Web browsers
	- HTML, may include JavaScript
- Make use of advanced features offered by Web browsers
	- Examples: Cookies, user agent identification